# **U.S.Robotics**

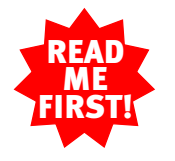

# 56K\* Faxmodem

Installation Guide For Windows 95, 98, 2000, Me, and NT Operating Systems

part number R24.0139.00

Before You Begin NOTE: Before you begin, we recommend you uninstall any other modems you have in your system. Refer to your old modem's documentation for instructions.

Write the modem's serial number in the box below. The serial number is located on the bottom of the modem and on the modem's box.

NOTE: It is very important that you have your serial number written down for future reference. If you ever need to call our Technical Support department, you will need this number to receive assistance.

Make sure that your computer is shut down. Turn off your computer and all peripheral devices. Unplug your computer.

**STATE A PARTIES** 

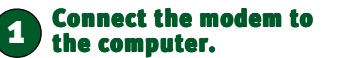

Connect one end of the RS-232 serial cable (not included) to the modem and the other to your computer's serial port.

NOTE: To find the serial port label on the back of your computer, look for COM, MODEM, RS-

232,  $\Box$ , or SERIAL. Do not use AUX, GAME, LPT, or PARALLEL.

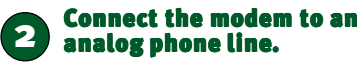

<sup>1</sup> <sup>2</sup> <sup>3</sup> <sup>4</sup> <sup>5</sup> <sup>6</sup> <sup>7</sup> <sup>8</sup>

Plug one end of the included phone cord into the TELCO jack on the modem (labeled  $\blacksquare$ , on the modem's underside) and plug the other end into an analog phone jack.

When you are not using the modem, you can use a telephone

by plugging the telephone's cord into the modem's jack.

# Plug in the modem's power supply.

Plug the power supply into the modem's power jack (labeled

on the modem's underside) and into a surge protector or electrical outlet. Make sure to use the power supply that came

with your modem, as others may be of different voltages and could damage your modem. Turn on the modem. The CS light should illuminate.

NOTE: If the CS light does not illuminate or other lights illuminate, make sure that only DIP switches 3, 5, and 8 are in the down position. (The DIP switches are located next to the phone jacks on the back of the modem.)

#### 4 Windows installs the drivers and the installation is verified.

Turn on the PC.

## Windows 95/98/Me Users\*\*

After the New Hardware Wizard detects your modem, insert the Installation CD into your CD-ROM drive. Select **Search for best drivers** and then type **D:\driver.** If your CD-ROM drive uses a different letter, type that letter in place of "D." Click **Next** to finish the installation procedure.

#### Windows 2000 Users\*\*

ņ  $\mathbf{1}$ 

Windows 2000 will initially install your modem as a standard modem. Right-click **My Computer** and click **Properties**. Click the **Hardware** tab, **Device Manager**, and then **Modems**. Double-click the standard modem, then click **Driver**, and **Update Driver**. After the Update Device Driver Wizard launches, insert the Installation CD into your CD-ROM drive. If the CD autolaunches, click **Cancel**. Follow the on-screen instructions to install the correct drivers for your modem.

### Windows NT Users

Log in with administrator rights in order to install the new modem. Click Windows **Start**, **Control Panel**, and then **Modems**. Select **Do not detect new modem** and click **Next**. Insert the Installation CD and click **Have Disk**. Type **D:\driver** and click **OK**. If your CD-ROM drive uses a different letter, type that letter in place of "D." Highlight the correct modem and click **Next**. Select the COM port for the modem to use and click **Next**. Click **Finish** to complete the installation procedure.

\*\*A "Digital Signature Not Found" screen may appear.† Click **Yes**. Windows 2000 and ME will verify that your modem is properly installed.

The Installation CD includes the electronic User's Guide and Reference for your modem. For further troubleshooting information and information on contacting technical support, see the other side of this Guide.

## 5 Register your modem and install the Connections™ CD.

When your desktop returns, register your modem. At the Installation CD interface, click the **Support** link. Follow the onscreen instructions to register your modem and to view the warranty information. If the Installation CD interface does not run automatically, click Windows **Start** and then click **Run**. In the "Run" dialog box, type **D:\setup.exe**. If your CD-ROM drive uses a different letter, type that letter in place of "D."

Remove the Installation CD and insert the *Connections* CD. The *Connections* CD will start automatically once you have successfully installed your modem. It will guide you through installing the *Connections* program group. The *Connections* CD contains a selection of Internet browsers, ISP offers, and other valuable software. If it does not start automatically, click Windows **Start** and then click **Run**. In the "Run" dialog box, type **D:\setup.exe**. If your CD-ROM drive uses a different letter, type that letter in place of "D."

Note: If at any time during the installation you are prompted to select the location of your installation drivers, the following is the correct location on the Installation CD (assumes D: is your CD-ROM drive).

**All Windows Operating Systems:** D:\driver

**For troubleshooting help or to find out how to contact technical support, see the other side of this Guide.**

**\*Nder** This modem works for both V<sub>2</sub>9 and V<sub>3</sub>0 iTU standards. For V<sub>392</sub>, this modem is capable of<br>receiving downloads at up to 56Kbps and sending at up to 48Kbps. For V<sub>3</sub>0, this modem is capable of<br>receiving downloads

†U.S. Robotics has thoroughly tested this driver in conjunction with the supported hardware and has † verified compatibility with Windows 2000. Because U.S. Robotics wants its customers to take full advantage of the modem's functionality, we made the driver available.

Copyright ©2000 U.S. Robotics Corporation. All rights reserved. U.S. Robotics and the U.S. Robotics logs<br>are registered trademarks of U.S. Robotics Corporation. 3Com is a registered trademark and Connections<br>is a trademark

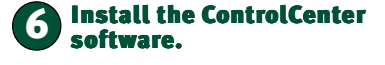

The ControlCenter software should have installed automatically when you installed the Installation CD. In order to verify the installation of ControlCenter, click **Start**, **Programs**, **USR**, **ControlCenter**. If this application was not automatically installed, click Windows **Start** and then click **Run**. In the "Run" dialog box, type **D:\setup.exe**. If your CD-ROM drive uses a different letter, type that letter in place of "D." Choose the Software option and then follow the on-screen instructions to install the ControlCenter software.

Note: You can reinstall the ControlCenter software from your Installation CD, if necessary.

The ControlCenter software allows you to configure your V.92 modem settings and automatically notifies you of any updates to your modem's code. When you run ControlCenter for the first time, the software will detect your U.S. Robotics modem. Click the icon for your modem. For further instructions, click the link for the ControlCenter manual within the ControlCenter interface.

# Troubleshooting

## Having trouble with your modem? Try these basic troubleshooting steps first!

- 1. Is your modem turned on? When your modem is properly connected to power and is turned on, the CS light on the front panel will be illuminated.
- 2. Is your power supply connected properly to both your modem and an electrical outlet? If it is, check the outlet with another electric device (like a lamp) to be sure that you are getting power. Also, use the power supply that came with your modem; other similar-looking power supplies may be of different voltages and could damage your modem.
- **3.** Are you using the proper cable to connect your modem to your computer? Make sure you are using an RS-232 modem cable. Check the packaging of the cable you bought. There are many computer cables that look similar to an RS-232, such as a Null Modem cable, that will not work correctly with this modem. Depending on whether you have a 9-pin or 25-pin serial port on your computer, you will need either a DB9/DB25 or a DB25/ DB25 serial cable. See the diagrams below.

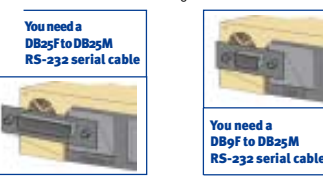

4. Make sure the DIP switches on the back of your modem are set correctly. DIP switches 3, 5, and 8 should be in the down position. See the diagram below for the proper settings.

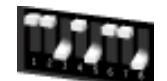

5. Is your phone cord properly connected? The phone cord should

be plugged into the  $\overline{I}$  jack on the modem and into the wall phone jack. Use the phone cord included in your modem's box if possible.

## *PROBLEM: My computer isn't recognizing my modem.*

#### Possible solution:

Make sure the modem is plugged in and turned on. If it is, check the outlet with another electric device (like a lamp) to be sure that you are getting power. Also, you must use the power supply that came with your modem; other similar-looking power supplies may be of different voltages and could damage your modem. When your modem is properly connected to power and is turned on, the CS light on the front panel will be illuminated.

#### Possible solution:

Make sure you are using the proper cable. This modem requires an RS-232 serial cable. Check the packaging of the cable you bought. There are many computer cables that look similar to an RS-232, such as a Null Modem cable, that will not work correctly with this modem.

#### Possible solution:

You may be using a COM port that is either already in use or not configured correctly. To work properly, this modem needs to be plugged into an enabled serial port that is assigned to a free COM port. Typically, most computers have two serial ports assigned to COM 1 & 2 respectively.

s 2000 Users: Make sure your COM port is not already in use by another modem. Click Windows **Start**, **Settings**, and **Control Panel**, and then double-click **Phone and Modem Options**. Click the **Modems** tab. Look for another modem already in the machine. If there is another modem listed, check which COM port it is using. If a previous modem is already using the available COM port, you can either use another COM port or uninstall the previously installed modem. See your previous modem's manual for the instructions to uninstall that modem.

Next make sure that your COM Ports are configured correctly. Right-click the **My Computer** icon on your desktop. Click **Properties**. Click the **Hardware** tab. In the "Device Manager" section, click the **Device Manager** button. Look under **Ports** (**COM & LPT**). If the COM Ports have yellow exclamation points or red Xs over them, your COM ports may be configured incorrectly. If this is the case, you may need to contact your computer manufacturer.

It is also possible that you may be plugging an external modem's cable into a disabled serial port. Refer to your computer's manual for information about enabling COM ports. This usually involves altering the BIOS settings and possibly the operating system. You may need to call your computer's manufacturer to change your BIOS settings if they are incorrect.

Windows 95/98 Users: Make sure your COM port is not already in use by included in your modem's box if possible. another device. Click Windows Start, Settings, and Control Panel, and then

for the instructions to uninstall that modem.

that modem. *PROBLEM:*

Possible solution:

on the *Connections*TM CD-ROM. Possible solution:

could damage your modem.

Possible solution:

settings in your software. Possible solution:

*<u>Mindows</u>* 

Modems tab.

your modem. Possible solution:

CS light on the front panel will be on.

When Control Panel opens, click Modems.

that modem. See your previous modem's manual for the instructions to uninstall

Your communications software may not function properly if you have more than

Your software's COM port settings may be incorrect. There should be a place in the Setup section of your software that addresses port settings. Make sure the software's port settings match those for your modem. To check which COM port your modem is using, click Windows Start, Settings, and Control Panel. Doubleclick **Modems**, select your modem, and click **Properties**. Check your communication software's documentation for instructions on adjusting the port

You may not have the correct modem type selected in your software or in

**Inws 2000 Users: Click Windows Start, Settings, and Control Panel.** When Control Panel opens, click Phone and Modem Options. Click the

Windows 95/98 Users: Click Windows Start, Settings, and Control Panel.

Here you will see a list of installed modems. You can also add, remove, or view the properties of modems from this window. The U.S. Robotics modem you have installed should be present in the list of installed modems. If none of the modem descriptions in the list matches your U.S. Robotics modem or no modems are listed, your modem is not properly installed. Try reinstalling

If you are using Dial-Up Networking, it may not be configured correctly. Check your configuration and make sure you have the correct modem selected. **ws 2000 Users:** Click Start, point to Settings and click Network and Dial**up Connections**. Make sure that the description in the modem box matches the description of the modem you are using. If it doesn't match, select the proper

ndows 95/98 Users: Double-click My Computer, double-click Dial-Up

*My software isn't recognizing my modem.*

#### double-click Modems. Look for another modem already installed in your computer. If there is another modem installed, click the **Diagnostics** tab to find out which Possible solution:

COM port it is using. If a previously installed modem is already using the available should be no line splitters, fax machines, or other devices between the COM port, you should uninstall that modem. See your previous modem's manual You may have devices between the modem and the phone jack. There modem and the wall jack.

## OFFICE AND HOME USERS:

Right-click the **My Computer** icon on your desktop. Click **Properties**. Click the **Possible solution: Device Manager** tab. Double-click P**orts**. If the Communications Ports have You may have plugged your modem's phone cord into a digital line. Contact<br>yellow exclamation points or red Xs over them, your COM ports may be co incorrectly. If this is the case, you may need to contact your computer manufacturer. unsure whether or not your phone line is digital.

Windows NT Users: Make sure your COM port is not already in use by another If your phone system requires dialing "9" to access an outside line, be sure to device. Click Windows Start, Settings, and Control Panel, and then double-click add "9" before the number you are dialing. Modems. Look for another modem already installed in your computer. If there is

#### another modem installed, find out which COM port it is using. If a previously installed modem is already using the available COM port, you should uninstall VOICE MAIL USERS: Possible solution:

If you have voice mail provided by your local phone company, your dial tone may be altered when messages are waiting. Retrieve your voice mail to restore your normal dial tone.

## *PROBLEM: My modem sounds like it's trying to connect to*

*another modem but fails.*

#### one version of the software installed, you are using an older version, or you have more than one communications application installed on your system. We highly Possible solution:

recommend using the communications software provided with your modem You may have a poor connection. All calls are routed differently, so try placing the call again.

#### Possible solution:

Make sure the modem is plugged in and turned on. If it is, check the outlet with another electric device (like a lamp) to be sure that you are getting power. Also, you must use the power supply that came with your modem; other similar-looking power supplies may be of different voltages and Make sure the DIP switches on the back of your modem are set correctly. DIP switches 3, 5, and 8 should be in the down position. See the diagram in the basic troubleshooting section for the proper settings.

## *PROBLEM:*

### When your modem is properly connected to power and is turned on, the *My modem isn't achieving a 56K Internet connection.*

Our research has shown that the vast majority of telephone lines in North America can and do support V.90/V.92 connections. The V.90/V.92 protocol allows for connection speeds of up to 56K, but line conditions may affect the actual speeds during a given connection. Due to unusual telephone line configurations, some users will not be able to take full advantage of V.90/V.92 technology at this time. In order to achieve a V.90/ V.92 connection:

· The server you're dialing into must support and provide a digital V.90/ V.92 signal. Your ISP can provide you with a list of dial-up connections and information on what those connections currently support. The telephone line between your ISP and your modem must be capable of supporting a 56K connection and contain only one analogto-digital conversion. The 56K signal from your ISP begins as a digital signal. Somewhere between the ISP and your modem, there will be a

digital-to-analog signal conversion so that your modem can receive the data. There must be no more than one analog-to-digital signal conversion in the path from your ISP to your modem. If more than one analog-to-digital conversion occurs, your connect speeds will default to V.34 (33.6 Kbps). There may also be impairments on the local lines between your ISP and your modem. These impairments can prevent or limit connection speeds. All telephone calls are routed differently, so you should try making your 56K connection several times. One way to test this is to dial into a long distance location. Long distance lines are often much clearer than local lines. It is important to note that telephone companies are constantly upgrading their systems. Lines

that do not support 56K today may support 56K in the near future. For a V.90 connection, your modem must be connecting to a V.90/56K server. A pair of 56K modems will not connect to each other at V.90/56K speeds.

 For a V.92 connection, your modem must be connecting to a V.92 server or a receiving modem with a digital connection, such as an ISDN modem or a modem with a T1 connection.

"Troubleshooting" section, you can receive additional help via one of these

Contains useful product information, documents, and manuals. Log

Note: Current IC/FCC regulations limiting power may limit maximum download speeds to 53,333 bps.

Networking, right-click the connection you are trying to use, and click Properties Make sure that the description in the modem box matches the description of the modem you are using. If it doesn't match, select the proper modem description. Support Resources If you have not fixed your problem after trying the suggestions in the

#### *PROBLEM:*

modem description.

# *calls.*

*My modem won't dial out or doesn't answer incoming*

## FOR BOTH DIALING AND ANSWERING PROBLEMS:

### Possible solution:

Possible solution:

Make sure that you are using the power supply that came with your modem; other similar-looking power supplies may be of different voltages and could **ftp://ftp.usr.com** damage your modem. Internet FTP

#### Are You Still Having Problems? 1. Call the Dealer Who Sold You the Modem

on to:

convenient resources: World Wide Web

http://www.usr.com/support

You may have a bad phone cord connection to your modem, or your phone cord may be plugged into the wrong jack. The phone cord should be plugged into the The dealer may be able to troubleshoot the problem over the phone or may request that you bring the modem back to the store for service.

 $\Box$  iack on the modem and into the wall phone jack. Use the phone cord

## 2. Call U.S. Robotics' Technical Support Department

Technical questions about U.S. Robotics modems can also be answered by technical support specialists.

#### In the United States:

(801) 401-1141 8:00 A.M. - 6:00 P.M. CST Monday - Friday Automated service is available 24 hours a day, 7 days a week.

U.S. Robotics also staffs its own fee-based 900 number for immediate assistance. These lines are staffed from: 8:00 A.M. - 10:00 P.M CST Monday - Friday 9:00 A.M. - 5:00 P.M. CST Saturday - Sunday No-Hold line (900) 555-USR1

For a no-hold call, a \$2.50 per minute charge (price subject to change without notice) will appear on your local phone bill. You must be 18 or older or have parental permission. (Service available in the U.S. only.)

#### In Canada: (801) 401-1145

8:00 A.M. - 8:00 P.M. EST Monday - Friday

#### Manufacturer's Declaration of Conformity

U.S. Robotics Corporation 935 National Parkway Schaumburg, IL 60173

- $U \subseteq A$
- declares that this product conforms to the FCC's specifications: Part <sub>15</sub>:
- Operation is subject to the following two conditions:

(1) this device may not cause harmful electromagnetic interference, and (2) this device must accept any interference received including interference that

may cause undesired operations. This equipment uses the following USOC jacks: RJ-11C.

#### Caution to the User

The user is cautioned that any changes or modifications not expressly approved by the party responsible for compliance could void the user's authority to operate the equipment.

**Part 68:**<br>This equipment complies with FCC Rules Part 68. Located on the bottom of the modem is the FCC Registration Number and Ringer Equivalence Number (REN). You must provide this information to the telephone company if requested.

The REN is used to determine the number of devices you may legally connect to your telephone line. In most areas, the sum of the REN of all devices connected to one line must not exceed five (5.0). You should contact your telephone company to determine the maximum REN for your calling area.

This equipment uses the following USOC jacks: RJ11C.

This equipment may not be used on coin service provided by the telephone company. Connection to party lines is subject to state tariffs.

An FCC compliant telephone cord and modular plug are provided with this equipment, which is designed to connect to the telephone network or premises wiring using a which is seagned to connect to the telephone network or premises withy<br>Part 68 compliant compatible jack. See installation instructions for details.

#### If you have an external m UL Listing/CUL Listing or CSA Certified

This information technology equipment is UL-Listed and CUL Listed or CSA-Certified for the uses described in the users guide.

#### If you have an internal modem:

UL Listing/CUL Listing This information technology equipment is UL-Listed and CUL-Listed for use with UL-Listed personal computers that have installation instructions detailing user installation of card accessories.

#### Fax Branding

**s**<br>one Consumer Protection Act of 1991 makes it unlawful for any person to use a computer or other electronic device, including fax machines, to send any message unless such message clearly contains in the margin at the top or bottom of each transmitted page or on the first page of the transmission, the date and time it is sent, an identification of the business or other entity, or other individual sending the message, and the telephone number of the sending machine or of such business, other entity, or individual. (The telephone number provided may not be a 900 number or any other number for which charges exceed local or long-distance transmission charges.)

In order to program this information into your modem, refer to the BVRP software on the CD-ROM that shipped with your modem. If you are using a different communication software program, refer to its ms

### Radio and Television Interference

This equipment generates, uses, and can radiate radio frequency energy. If this equipment is not installed and used in accordance with the manufacturer's instructions, it may cause interference to radio and television communications.The modem has been tested and found to comply with the limits for a Class B computing device in accordance with the specifications in Part 15 of FCC rules, which are designed to provide reasonable protection against such interference in a residential installation. For Canadian Modem Users

## **Industry Canada (IC)**<br>This digital apparatus d **This digital apparatus does apparatus does not except**<br>In does not exceed the Class B limits for radio noise emissions from digital apparatus set out in the interferenc causing equipment standard entitled Digital Apparatus, ICES-003 of Industry Canada.<br>**NOTICE:** The Ringer Equivalence Number (REN) assigned to each termination cn an interface may consist of an mom<br>de vices subject only to

The Ringer Equivalence Number is located on the brition of the modern.<br>NOTICE: The Industry Canada (IC) bited identifies certified equipment. This certification means the equipment meets certain telecom-<br>Morrication meteor nications company. The equipment must also be installed using an acceptable method of connection. In some cases, the company's<br>inside wiring associated with a single-line, individual service may be extended by means of a c in some situalions. Currently, telecommunication companies do not allow users to connect their equipment to jacks except in precise<br>situalions that are spelled out in tarifing arrangements with those companies.<br>by the user

disconnect the equipment.<br>«<mark>AVIS</mark> : L'étiquette d'Industrie Canada identifie le matériel homologué. Cette étiquette certifie que le matériel est conforme aux normes de protection, d'exploitation et de sécurité des réseaux de télécommunications, comme le prescrivent les documents<br>concernant les exigences techniques relatives au matériel terminal. Le Ministère n'assure toutefois

matenei ioncoonnera a la satistacion de l'utilisateur.<br>Avant d'installer ce matériel, l'utilisateur doit s'assurer qu'il est permis de le raccorder aux installations de l'entreprise locale nication. Le matériel doit également être installé en suivant une méthode acceptée de raccordement. L'abonné ne doit p x conditions énoncées cidessus n'empêche pas la dégradation du servic situations. Les réparations de matériel homologué doivent être coordonnées par un représentant désigné par le fournisseur. L'entreprise de

télécommunications peut demander à l'utilisateur de débrancher un appareil à la suite de réparations ou de modifications effectuées par l'utilisateur ou à cause de mauvais fonctionnement.

Centre de guarantie et de service après-vente: Keating Technologies 25 Royal Crest Court, Suite 120 Markham, ONT L3R 9X4

## U.S. Robotics Corporation Limited Warranty

**HARDWARE:** U.S. Robotics warrants to the end user ("Customer") that this hardware product will be free from defects in workmanship and<br>materials, under normal use and service, for the following length of time from the dat

#### Five (5) years

U.S. Robotis sele obligation under this express warrany shall be, at U.S. Robotis soption and expense, to repair ended on the module of the state of the state of the state of the state of the state of the state of the stat

**SOFTWARE:** U.S. Rebotes warrants to Custome fisit each software porgaminameal from Nail perform in authorities to the more to be a<br>program specifications, for a particid minery (60) days from the date of purchase in S. Re Customerssournes responsibily for the selection of the appropriate splation program and seconded referred and U<br>Insider crowarship or representation that is schedule production franchip representation with combination with

specifications or User Guide.<br>THIS U.S. ROBOTICS PRODUCT MAY INCLUDE OR BE BUNDLED WITH THIRD-PARTY SOFTWARE, THE USE OF WHICH IS<br>GOVERNED BY A SEPARATE END-LISER LICENSE AGREEMENT. THIS LI S. ROBOTICS WARRANTY DOES NOT AP SUCH THIRD-PARTY SOFTWARE. FOR THE APPLICABLE WARRANTY, PLEASE REFER TO THE END-USER LICENSE AGREEMENT GOVERNING THE USE OF SUCH SOFTWARE.

**YEAR zeed WAREANT**. In addition to the Warranty stated above, U.S. Robotics warrants that each product sold or licensed to<br>Customer on and after January 1, 1998 that is date sensitive will continue performing properly wit

**OBTAINING WARRANTY SERVICE**: Custioner must contact a U.S. Robotics Corporate Service Center or an Authorized U.S. Robot.<br>ics Service Center within the applicable warranty period to obtain warranty service authorization. packaged appropriately for safe shipment, and it is recommended that they be insured or sent by a method that provides for tracking<br>of the package. The repaired or replaced item will be shipped to Customer, at U.S. Robotic after U.S. Robotics receives the defective product. Return the product to:

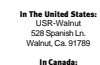

# U.S. Robotics Unit-100, 13751 Mayfield Pl. Richmond, B.C. Canada V6V 2G9 U.S. Robotics shall not be responsible for any software, firmware, information, or memory data of Customer contained in, stored on,<br>or integrated with any products returned to U.S. Robotics for repair, whether under warran

OR BY ACCIDENT, FIRE, LIGHTNING, OTHER HAZARDS, OR ACTS OF GOD.

WARRANTIES EXCLUSIVE: IF A U.S. ROBOTICS PRODUCT DOES NOT OPERATE AS WARRANTED ABOVE, CUSTOMER'S SOLE REMEDY FOR BREACH OF THAT WARRANTY SHALL BE REPAIR, REPLACEMENT, OR REFUND OF THE PUR-CHASE PRICE PAID, AT U.S. ROBOTICS'S OPTION. TO THE FULL EXTENT ALLOWED BY LAW, THE FOREGOING WAR-RANTES AND REMEDIES ARE EXCUSIVE AND ARE IN LEU OF ALL OTHER WARRANTES, TERMS, OR CONDITIONS,<br>EXPRESS OR MPLIED, ETHER IN FACT OR BY OPERATION OF LAW, STATUTORY OR OTHERWISE, INCLUDING WAR-<br>RANTES, TERMS, OR CONDITIONS OF U.S. ROBOTICS SHALL NOT BE LIABLE UNDER THIS WARRANTY IF ITS TESTING AND EXAMINATION DISCLOSE THAT<br>THE ALLEGED DEFECT OR MALFUNCTION IN THE PRODUCT DOES NOT EXIST OR WAS CAUSED BY CUSTOMER'S<br>OR ANY THIRD PERSON'S MISUSE, N TO OPEN, REPAIR OR MODIFY THE PRODUCT, OR ANY OTHER CAUSE BEYOND THE RANGE OF THE INTENDED

**LIMITATION OF ILMILITY:** TO THE PLUL EXTENT ALLOWED BY LAW, U.S. ROBOTICS ALS OS IXCLUDES FOR ITSELF AND<br>TRIS SUPPLIERS ANY LABILITY, WHETHER BASED IN CONTRACT OR TORT (INCLUDING NEGLIGENCE). FOR INCIDENT<br>TAIL CONNECTION POSSIBILITY OF SUCH DAMAGES, AND LIMITS ITS LIABILITY TO REPAIR, REPLACEMENT, OR REFUND OF THE PUR-<br>CHASE PRICE PAID, AT U.S. ROBOTICS'S OPTION. THIS DISCLAIMER OF LIABILITY FOR DAMAGES WILL NOT BE AF-<br>FECTED IF ANY REMEDY DISCLAIMER: Some countries, states, or provinces do not allow the exclusion or limitation of implied warranties or the limitation of incidental or consequential damages for certain products supplied to consumers, or the limitation of lability for personal ninury. so the<br>above limitations and exclusions may be limited in their application to you. When th **GOVERNING LAW:** This Limited Warranty shall be governed by the laws of the State of California, U.S.A. excluding its conflicts of laws<br>principles and excluding the United Nations Convention on Contracts for the Internatio